4E1-2

# Web 技術に基づく協調型資料添削支援システムの実現 Implementing a Collaborative Document Revision System with Web Technology

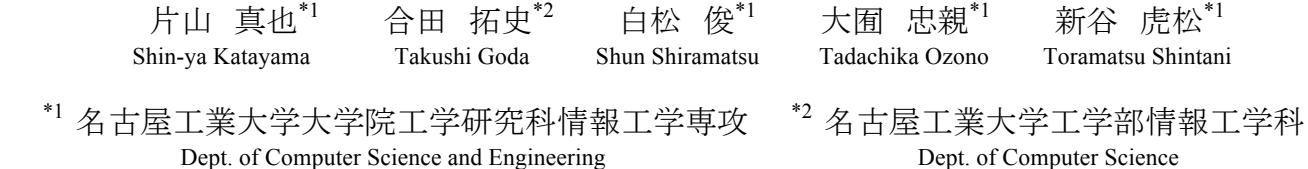

Graduate School of Engineering, Nagoya Institute of Technology Nagoya Institute of Technology

We aim to develop a web application for collaborative annotation of documents. In this paper, we propose a collaborative document revision system as a web application. The collaborative document revision has a reviser-viewer, a reviser-reviser and a viewer-viewer collaboration. In the application, the increase in documents stored on a server prevents a user from selecting a document that the user wants to read. The problem comes from not being able to manage many downloaded documents easily. This paper proposes an effective document management system for solving the problem, and shows a high availability of the application.

## 1. はじめに

本研究では資料に対するリアルタイムな協調作業を支援する Web アプリケーションの開発をしている[片山 2013]. 本稿では この Web アプリケーションを協調型資料添削支援に適用した. 協調型資料添削とはユーザが同期的に協調し、資料の添削を 行うことを指す. 協調型資料添削を支援することにより,通常の 紙ベースの資料添削の課題を解決することを目的とする. 本 Web アプリケーションでは, 資料の添削をするユーザと, 添削を されるユーザがそれぞれ複数人存在し,協調作業をすることを 想定している.

通常の紙ベースの資料の添削には 3 つの課題が存在する. 1 つ目の課題は添削者が被添削者に正確な指導をできない場 合があるという点である. 非同期な添削では指導の内容をすべ て資料に書き込む必要があるため,完全に伝えきれない場合が ある.また,添削後に口頭で伝える場合,資料全体に関して一 度に指導しなければならないため、添削者の負担が大きい.2 つ目の課題は複数の添削者間における,添削内容の競合であ る. 非同期な添削では添削者同士の添削状況が見えないため, 添削内容の競合が発生する場合がある.3 つ目の課題は添削 の履歴の活用が難しいという点である. 添削後の資料は被添削 者が保管するため,他の被添削者が見ることはない.添削後の 資料を収集・共有した場合でも,添削の回数を重ねると,資料 や添削の情報が膨大となる.このため,膨大な資料や添削の情 報を管理する仕組みが必要となる.被添削者へ䛾正確な指導 ができないという課題と,添削内容の競合の課題については協 調型資料添削によって解決する. 添削の履歴の活用の課題は 資料アクセス前処理機構により解決する.また,Web アプリケー ションとして実現することにより,添削の情報の収集や共有の範 囲がより広くなるというメリットがある.

資料に対する協調作業を支援する研究として,資料にアノテ ーションを付加し、これに対して議論や質問を行うことのできる Web アプリケーション䛾開発がされている[Zyto 2012, Lo 2009]. 本研究では、ユーザの注目している位置を共有することで,議 論や質問を円滑に行うことを目指している. 注目している位置 を共有するために,本 Web アプリケーションは添削者の資料閲

覧情報を同期する.資料閲覧情報は添削者のページめくり、ズ ーム倍率変更の情報であり、これを同期することで被添削者は 添削者と同一の位置に注目することができる.

本稿では、協調型資料添削において発生する協調の種類に ついて述べ、それぞれの協調を支援するためのアプローチを示 す. 評価実験では、本 Web アプリケーションにおける同期誤差 を測定し,考察を行う.

## 2. 協調型資料添削支援

本 Web アプリケーション䛿ユーザによる協調型資料添削を 支援する.協調型資料添削には添削者-被添削者間,添削者-添削者間,および,被添削者-被添削者間の 3 種類の協調が 存在する.ここで、添削者は資料中の文章,図等に対して添削 を行い被添削者へ指導をするユーザである. 被添削者は本 Web アプリケーションのサーバへ資料をアップロードし、添削者 からの添削,および、指導を受けるユーザである.協調型資料 添削では、添削者と被添削者はリアルタイムに議論を行い、資 料の質の向上,および,被添削者への指導を目的としている.

#### 2.1 添削者-被添削者間の協調

添削者-被添削者間の協調は主に被添削者への指導の面で 有効的である.紙ベースの資料添削においては、添削内容の 正確な伝達が難しいという課題がある.これは添削者と被添削 者の議論が不足しているためであると考えられる.ここでは、添 削者の資料閲覧情報の同期をすることにより、添削者と被添削 者の議論を円滑にし、添削内容の正確な伝達を可能とする.資 料閲覧情報は資料のページめくりやズーム倍率の情報である. 添削者は資料閲覧情報を被添削者へと同期することにより,資 料上で注目している位置を共有する.資料閲覧情報の詳細に ついて䛿第 3.1 節で述べる.

添削者は注目している位置の共有により,被添削者に添削 位置を見せながら詳細な指導を行うことができる. 被添削者は 添削に関して疑問点や不明点がある場合,即座に添削者に質 問をすることができる.添削者-被添削者間で協調的に作業を 行うことにより,添削時により有効的な指導を行うことができる.

連絡先:片山 真也,名古屋工業大学大学院工学研究科情報 工学専攻,〒466-8555 名古屋市昭和区御器所町,052- 733-6550, katashin@toralab.org

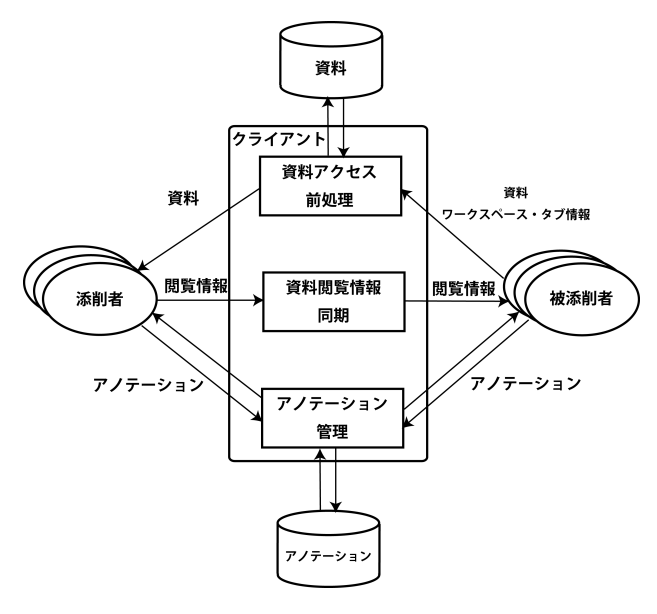

図 1: システム構成図

#### 2.2 添削者-添削者間の協調

添削者-添削者間の協調を行うことにより、添削内容の意味に 関する競合を取り除くことができる.この競合は紙ベースの資料 添削において発生する場合がある.この競合について,具体的 には複数の添削者が資料の同一の位置を添削した時に,それ ぞれ添削内容が異なる場合を指す.本 Web アプリケーションで は、添削者は資料上にアノテーションと呼ばれるオブジェクトを 付加することにより添削を行う.このアノテーションをすべての添 削者へと同期することにより、添削内容の意味に関する競合を 防ぐことができる. なぜならば, 添削者は競合が発生してしまうよ うな添削をする前に,競合を認識することができるためである. また,既に書き込まれた添削内容を見て,別の添削者がこの添 削内容を添削するといったことも可能である. アノテーションの 詳細については第 3.2 節で述べる.

#### 2.3 被添削者-被添削者間の協調

本 Web アプリケーションはサーバ上に資料を保存している. すべてのユーザはこの資料に自由にアクセスをすることができ る.資料の添削データは資料毎にサーバ上のデータベースに 保存される. ユーザが資料を読み込むことにより,この資料に対 応した添削データが読み込まれ,資料上に表示される.被添削 者-被添削者間の協調はこの添削データを用いて行うことができ る.資料の作成に関して、複数の被添削者が同程度のレベル である場合には,他の被添削者の添削データを閲覧することは 有効的である.添削者は同内容の添削を複数の資料に対して 行う場合がある. ある被添削者の資料に付加されたこのような添 削内容を,別の被添削者が閲覧することにより,学習することが 期待できる.

添削を繰り返すことにより,サーバ上の資料が増え続けること が考えられる.資料の増加によって、ユーザが目的とする資料 にアクセスすることが次第に難しくなるという課題がある.この課 題を解決するために,資料を種類や添削された回数によって分 類,管理をする資料アクセス前処理機構を提案する.資料アク セス前処理機構については第 3.3 節で述べる.この機構により, ユーザは段階的に資料を絞り込むことができ,目的とする資料 に容易にアクセスすることができるようになる.

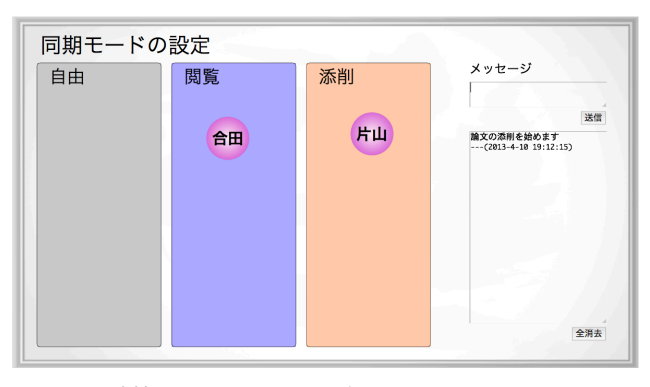

図 2: 閲覧情報の同期モード設定画面

### 2.4 協調型資料添削支援における同期について

協調型資料添削支援における資料閲覧情報,アノテーション の同期について 2 つの尺度が考えられる.1つは同期遅延に ついて、もう1つは同期誤差についてである.ここで,同期誤差 とは同期されるクライアント間の時間的なばらつきのことを指す.

同期遅延が大きくなるにつれて、被添削者への指導が難しく なる.同期遅延が大きくなることは、具体的にはアノテーション や資料閲覧情報の同期が遅くなるということである. 本 Web ア プリケーションにおいて、添削を行う際はアノテーションを資料 上に付加する.したがって、アノテーション同期の遅延が大きく なると,被添削者が添削内容を見て質問をする前に,添削者が 資料の次の位置の添削を始めてしまう可能性がある.資料閲覧 情報の同期の遅延が大きくなると,被添削者が添削者の注目し ている位置とは異なった場所に注目してしまう可能性がある.こ のような現象が発生すると、添削者が添削内容について説明を しているのにもかかわらず、説明の意味をうまく理解することが できなくなる.

同期誤差が大きくなると議論をしている際に同期されているク ライアントとされていないクライアントが同時に存在する確率が 高くなる.このような場合議論を円滑に進めることができなくなる.

#### 3. 協調型資料添削支援システムの概要

図 1 に本 Web アプリケーションのシステム構成図を示す. 本 Web アプリケーションは主に 3 つのモジュールで構成されてい る.閲覧情報同期モジュールは添削者の資料閲覧情報を被添 削者へ同期する.資料閲覧情報の同期により,添削者が注目し ている位置を共有することができる.アノテーション管理モジュ ールは資料上に付加されたアノテーションを同期,保存する. 添削者はアノテーションを用いることで資料の添削を行う. 資料 アクセス前処理機構はユーザの資料へのアクセスを補助する. 具体的には、ワークスペースとタブの切り替えにより,資料を絞り 込む.

#### 3.1 資料閲覧情報

本 Web アプリケーションにおける資料閲覧情報とは資料の ページめくりやズーム倍率の情報である.資料閲覧情報は添削 者から被添削者へと同期されることを想定しており,被添削者か ら添削者へ同期されることは避けなければならない.ここで,同 期の方向を管理するために本 Web アプリケーションは資料閲 覧情報の同期モードの設定が可能である.

同期モードには、添削モード,閲覧モード,自由モードの 3 種類がある.基本的に添削者䛿添削モードに設定し,被添削者 は閲覧モードに設定する.添削モードに設定されたクライアント

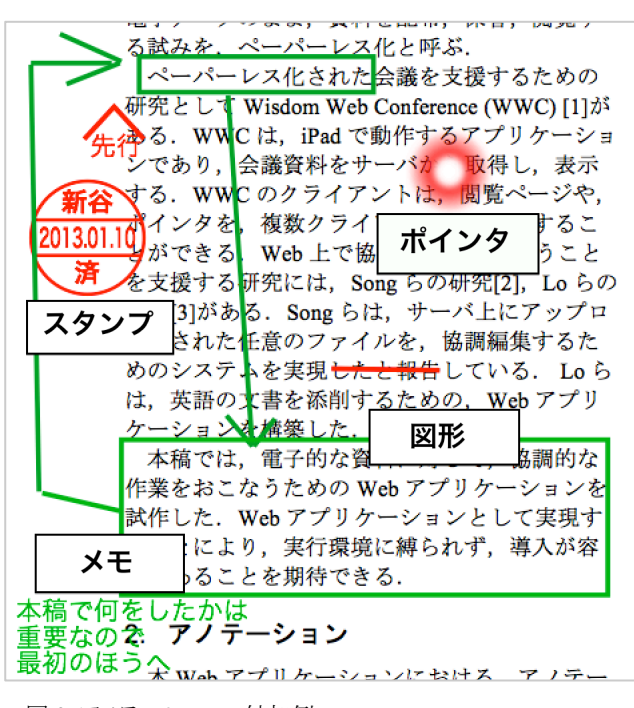

図 3: アノテーションの付加例

においてページめくり,ズーム倍率の変更がされると,閲覧モー ドに設定されたクライアントにこれらの資料閲覧情報が同期され る. 添削者が複数存在する場合には中心となって指導をする添 削者のみを添削モードに設定し,これ以外の添削者を閲覧モ ードにする. 自由モードは添削中の議論に参加せず、ただ資料 や添削内容を見るだけのユーザが設定するモードである. 自由 モードに設定したクライアントは同期の影響を与えることがなく, 受けることもない.

資料閲覧情報の同期モード設定画面を図 2 に示す.ラベル の付いた丸いオブジェクトはマーカーと呼び、それぞれがクライ アントと結びついている. ユーザはこのマーカーを,同期モード を表す各領域にドラッグ・アンド・ドロップすることにより,同期モ ードを設定することができる. 図 2 中では「片山」とラベル付けさ れたクライアントが添削モードとなっており,「合田」とラベル付け されたクライアントが閲覧モードとなっている.同期モード設定 画面のインターフェースはすべてのクライアントの現在の同期モ ードを知ることができるようになっている。これは添削モードのク ライアントをただ 1 つにするために有効である.同期モード設定 画面右側に䛿簡単なテキストチャットができるフォームがある. ユーザはこのフォームを使うことにより,誰を添削モードにするか といったことを相談することができる.

## 3.2 アノテーション

ユーザは資料上にアノテーションを付加することにより、資料 の添削を行うことができる. 本 Web アプリケーションにおいて付 加することのできるアノテーションはメモ,図形,スタンプの 3 種 類である. アノテーションは第 3.1 章において述べた同期モード にかかわらず、すべてのクライアントへ同期される.

ユーザはメモアノテーションを用いることにより、文章の添削を 行う.論文の文章の添削において、添削のための余白が十分 でない場合がある.少ない余白でも添削を可能とするため,メモ アノテーションの文字サイズは自由に変更することができる. 文 字サイズを小さくすることにより、ユーザは小さな余白中にもメモ アノテーションを付加することができる.図形アノテーションは線

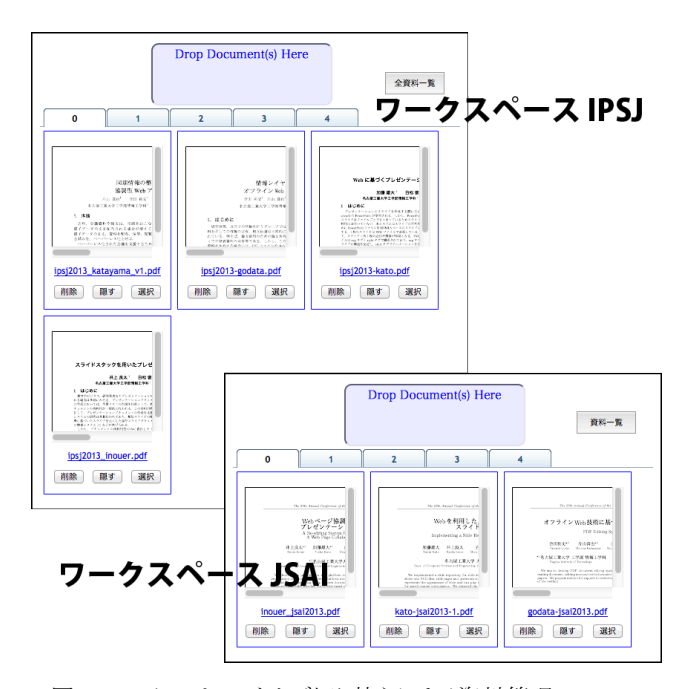

図 4: ワークスペースとタブ切り替えによる資料管理

分,矢印,四角形等の図形オブジェクトである. ユーザは図形ア ノテーションを用いることにより,添削における表現䛾幅を広げ ることができる.例えば、矢印を用いることにより、矢印の始点と 終点を結びつけることができる. これは, メモアノテーションが, 指摘したい位置の近くの余白に収まり切らない場合に有効であ る. すなわち, あるメモアノテーションが指し示している資料上の 位置を,矢印を用いることで示すことができる.スタンプアノテー ションはあらかじめ設定された画像や,図形のオブジェクトであ る.これは、添削が終了したことを示すために用いることができる. スタンプアノテーションには資料上に付加された日付が挿入さ れる.これは、紙ベースの添削における日付印に相当するもの である.

図 3 にアノテーションの付加例を示す.ここでは、緑色の図 形アノテーションを用いることにより,資料上の段落の位置を移 動するように指示をしている. また, 段落の移動に関して, 移動 を行うべき理由を緑色のメモアノテーションを用いることにより示 している. 図 3 の中央左側に付加されている丸い図形がスタン プアノテーションである. このスタンプアノテーションは添削者の 名前,日付を表示しており,日付印と同じ役割をしている.

#### 3.3 資料アクセス前処理機構

添削による修正を重ねることにより、サーバ上に資料と添削の 情報が増えていく.本研究ではこの蓄積された資料と添削の情 報を活用することを目的の 1 つとしている. ここでは,蓄積され た多くの資料により容易にアクセスするために,ワークスペース とタブの切り替えによる資料の管理を提案する. ワークスペース は資料を種類毎に分類するためのものである.例えば,論文の 場合ならば,投稿する学会毎にワークスペースを分割するとい ったことができる. タブは資料をバージョン毎に分類するための ものである. 例えば, 初版は 1番目のタブ, 第 2版は 2番目の タブといったように分類することができる. ユーザは各資料にア クセスする前にワークスペースやタブを選択することにより,資 料を絞り込む. 図 4 にワークスペースとタブの切り替えによる資 料管理を示す.

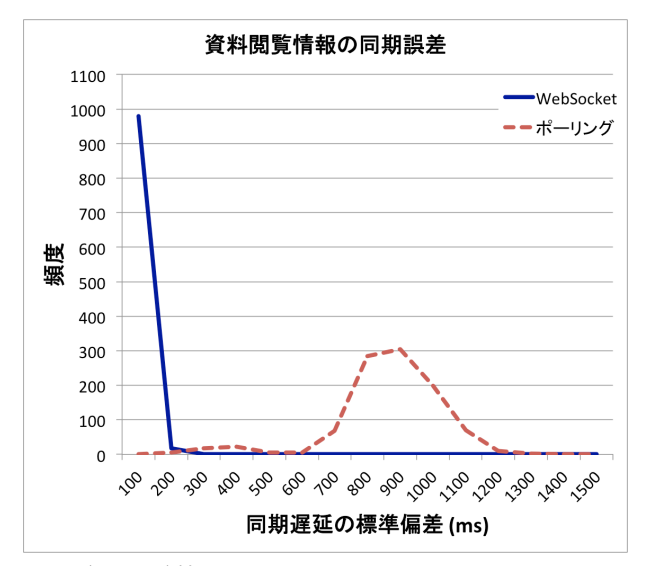

図 5: 資料閲覧情報の同期誤差

ワークスペースは資料を分類するための最も高レベルな機構 である. ユーザは URL のハッシュの書き換えによってワークス ペースを切り替えることができる. 例えば, #/jsai というハッシュが 書き込まれた場合, jsai という名前のワークスペースに遷移する ことができる.ハッシュに入力されたワークスペースが作成され ていない場合はデフォルトのワークスペースへ遷移する.

タブはワークスペースによって分類された資料をさらに細かく 分類するための機構である.例えば、資料が添削された回数毎 にタブを分けるということができる.

ハッシュを入力することによって,資料に直接アクセスすること ができる. 例えば, #/jsai/3/manuscript.pdf というハッシュが入力 されたとする. この時, jsai というワークスペースの中に存在する, タブ 3 中の manuscript.pdf というファイル名の資料にアクセスす ることができる. ハッシュによる資料へのアクセスは,添削者に添 削を依頼するときに使用することができる.例えば、添削者へ添 削依頼のメールを送信する際,資料へ直接アクセスするような ハッシュを含んだ URL を記載することにより、添削者は Web ア プリケーション中の資料を探すというプロセスをする必要がなく なる.

#### 4. 同期誤差の評価と考察

評価実験では、資料閲覧情報の同期の際、各クライアント間 の同期遅延のばらつきを測定した.このばらつきを同期誤差と 定義する.また、同期遅延を添削モードのクライアントで閲覧情 報が送信された時間と,閲覧モードのクライアントで閲覧情報が 適用された時間の差と定義する. 本 Web アプリケーションにお いて同期誤差を小さくすることは重要である.例えば,ユーザ同 士が資料を利用しながら議論をする際に,同期誤差により閲覧 情報が同期されているクライアントと,同期されていないクライア ントの両方が存在する場合を考える.この時,議論に不可欠な 資料上の情報,および,添削内容が共有されていないため,ユ ーザは議論をうまく進めることができない.

同期通信の手法について,本 Web アプリケーションは WebSocket を用いている. これはプッシュ型の情報配信を行うこ とができる通信方式である. プッシュ型の情報配信とはサーバ からクライアントへ情報を送信することである。クライアントからの リクエストを受けることなく配信ができるため、あるクライアントか らの閲覧情報がサーバへ送信されると,即座にすべてのクライ アントへ同期することができる. その他の同期通信の手法として ポーリングがある.ポーリングはクライアントが一定間隔でサーバ へ情報が更新されたかどうかを確認する手法である.

実験の手順,環境について示す.添削モードのクライアント 1 つと,閲覧モードのクライアント 4 つを用意し,添削モードのクラ イアントでズーム倍率䛾変更を 1,000 回繰り返した.同期誤差と して、各同期の際の閲覧モードのクライアントにおける同期遅 延の標準偏差を計算した. 実験環境は CPU が 2.7 GHz Intel Core i5,メモリが 8 GB 1333 MHz DDR3,OS が Mac OS X 10.8.3 のデスクトップ PC 上である. 資料閲覧情報の同期誤差 の測定結果を図 5 に示す. 実線は本 Web アプリケーションに おいて WebSocket を用いた際の同期遅延の標準偏差の発生 頻度,破線はポーリングを用いた場合の同期遅延の標準偏差 の発生頻度である. 実験結果より, WebSocket を用いた場合, クライアント間の同期誤差はほとんどが 100 ミリ秒程度となること がわかる.この結果から,資料閲覧情報はすべてのクライアント にほぼ同時に同期されると考えてもよい.ポーリングを用いた場 合,同期誤差䛿約 900 ミリ秒程度となった.

### 5. おわりに

本稿では, 協調型資料添削を支援するための Web アプリケ ーションを実現した.協調型資料添削に䛿,添削者-被添削者 間の協調,添削者-添削者間の協調,被添削者-被添削者間の 3 種類の協調が存在する.

添削者-被添削者間の協調については、資料閲覧情報の同 期による支援を行った. 資料閲覧情報の同期により,添削者と 被添削者で,資料における注目している位置を共有することが できる.この注目位置の共有により,添削者は被添削者に,添 削位置を閲覧させながら詳細な指導を行うことができる.添削者 -添削者間の協調については、アノテーションの同期による支援 を行った. アノテーションの同期により、添削者は互いの添削内 容を閲覧することができる.したがって、紙ベースの資料添削に おいて発生する,添削内容の競合を防ぐことができる. 被添削 者-被添削者間の協調については、資料アクセス前処理機構に よる支援を行った. 資料アクセス前処理機構は、資料にアクセス する前に,ワークスペースとタブによる絞り込みを行う.資料アク セス前処理機構により,サーバ上の資料が増加したとしても,ユ ーザは目的の資料を用意に発見し,閲覧することができる.

評価実験では資料閲覧情報の同期誤差を測定した. 本 Web アプリケーションは協調型資料添削をする上で,同期誤差を小 さくすることが望ましい.評価実験から,本 Web アプリケーション に適応した WebSocket の同期誤差が十分小さいことを示した.

#### 参考文献

- [片山 2013] 片山他: 同期情報䛾整合性保持機構に基づく協 調型 Web アプリケーション䛾試作,第 75 回情報処理学会 全国大会論文集 vol.75 no.4 pp.247-248,2013.
- [Zyto 2012] S. Zyto *et al*: Successful Classroom Deployment of a Social Document Annotation System, Proc. of the SIGCHI Conference on Human Factors in Computing Systems pp.1883-1892, 2012.
- [Lo 2009] J. Lo *et al*: Development of a Synchronous Collaborative Writing Revision Instrument for Teaching English, Proc. of International Conference on Information Management and Engineering, pp.128-132, 2009.